# УДК 004

ż

## **Разработка мобильного приложения для отображения снимков Земли снятой орбитальной камерой**

*Вихляев Дмитрий Романович Приамурский государственный университет имени Шолом-Алейхема Студент*

## **Аннотация**

Данная статья содержит описание мобильного приложения, способного отображать фотографии Земли, полученные в результате обращения к сервису API NASA. Программа разработана с помощью языка программирования java и Android Studio. Результатом исследования станет готовая программа с подробным описанием её реализации.

**Ключевые слова:** мобильное приложение, API NASA, REST API

## **Development of a mobile application for displaying images of the Earth taken by an orbital camera**

*Vikhlyaev Dmitry Romanovich Sholom-Aleichem Priamursky State University Student*

# **Abstract**

This article contains a description of a mobile application capable of displaying photos of the Earth obtained as a result of accessing the NASA API service. The program is developed using the java programming language and Android Studio. The result of the study will be a ready-made program with a detailed description of its implementation.

**Keywords**: mobile app, NASA API, REST API

# **1 Введение**

#### **1.1 Актуальность**

DSCOVR (Deep Space Climate Observatory) была разработана NASA совместно с ВВС США для наблюдений за состоянием атмосферы Земли. Космический аппарат был запущен 11 февраля 2015 года. Спутник оснащен камерой, которая делает серию из 10 изображений Земли с разными фильтрами, что позволяет достичь высокого качества снимков с разрешением от 6,2 до 9,4 миль на пиксель. Помимо фотографий аппарат позволяет следить за опасностями космической погоды, солнечным ветром и выбросами коронарной массы и состоянием атмосферы Земли. Кроме того, каждый снимок сопровождаться детальной информацией, в том числе о позиции DSCOVR в момент съемки по отношению к Солнцу и Земле. Сервер

NASA позволяет обращаться к REST API для взаимодействия сторонних приложений с базой данных полученной DSCOVR.

## **1.2Обзор исследований**

Н.Н.Гурьев, А.А.Кочетков, А.А.Удалов показали особые построения синхронных и асинхронных запросов при работе с rest api [1]. П.А.Безрук разработал системы распределенного мониторинга компьютерной сети на основе rest api [2]. Д.В.Веркошанский, А.А.Мешков, А.Б.Агаджанян продемонстрировали использование архитектурного стиля взаимодействия rest api в мобильном приложении [3]. Д.Ю.Ивакин автоматизировал процесс предоставления расписания занятий за счёт использования rest api клиентсервера [4]. А.А.Чунихин провёл тестирование при разработке api-клиента и rest-сервиса [5].

#### **1.3Цель исследования**

Цель исследования – разработать программу способную подключатся к архиву фотографий Земли, сделанной орбитальной камерой, и выводить изображения на экран мобильного устройства.

## **2 Материалы и методы**

Для реализации программы используются язык программирования java, среда разработки Android Studio, удалённый сервер NASA API [7].

# **3 Результаты и обсуждения**

Приложения, использующие REST API, содержат в себе определённую конструкцию. Программа клиент обращается к REST серверу по протоколу HTTP и получает данные. Приложение может отображать данные в интерфейсе производить различные действия с ними и сохранять их на сервере (рис. 1).

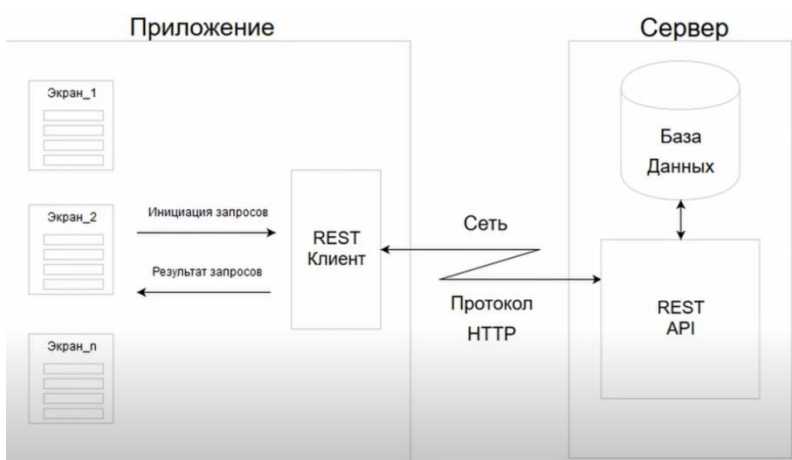

Рис. 1. Структура REST API

Программа содержит подключённые библиотеки совместимости со старыми устройствами android.

Модули «retrofit» и «okhttp» предназначены для удобного выполнения REST запросов.

Библиотека «gson» разработана компанией google, позволяет парсить «json» в объекты языка java и наоборот.

«rxjava» – библиотека для реактивного программирования.

Модули «image-view» и «image-loader» позволяют масштабировать и загружать изображения соответственно(рис.2).

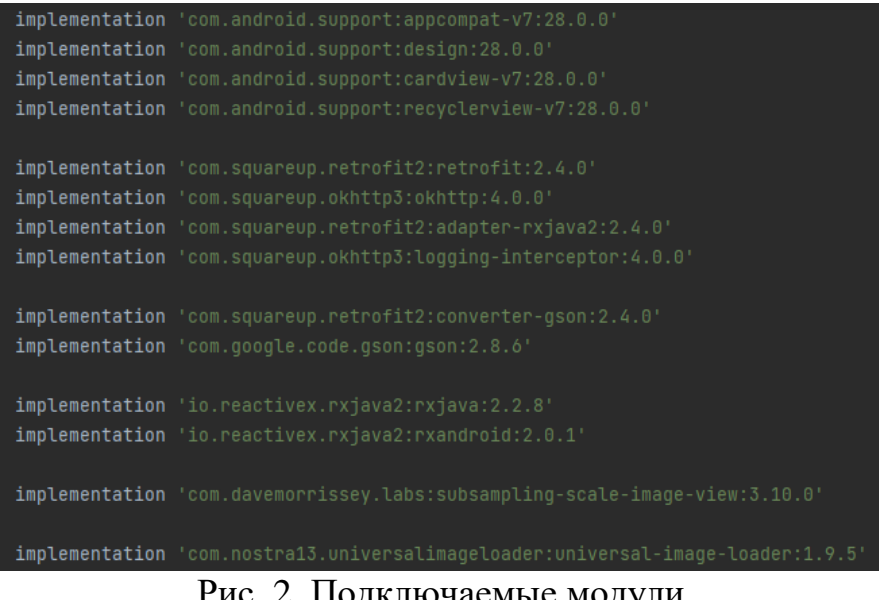

Рис. 2. Подключаемые модули

Главный класс приложения содержит инициализацию сетевого сервиса, для обращения к серверу и загрузчик изображений. В настройках загрузчика указывается включения кэша и задаётся размеры необходимой для него памяти (рис.3).

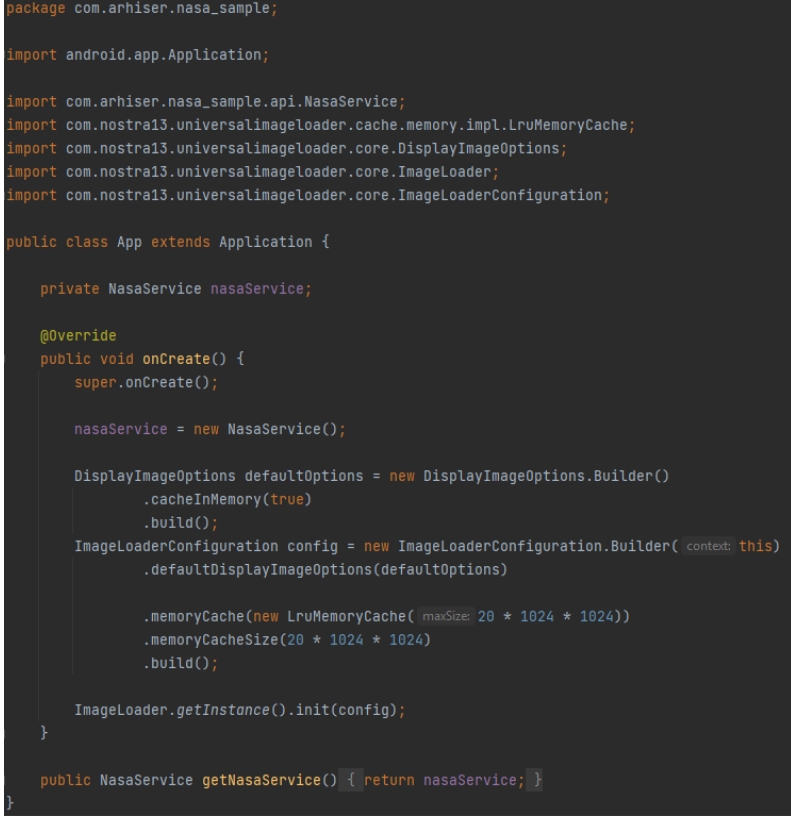

Рис. 3. Инициализация компонентов

Интерфейс библиотеки «retrofit» позволяет описывать запросы по сети как функции. Сначала аннотации указывают, к какому типу относиться запрос, затем описан путь и тип возвращаемого значения (рис. 4).

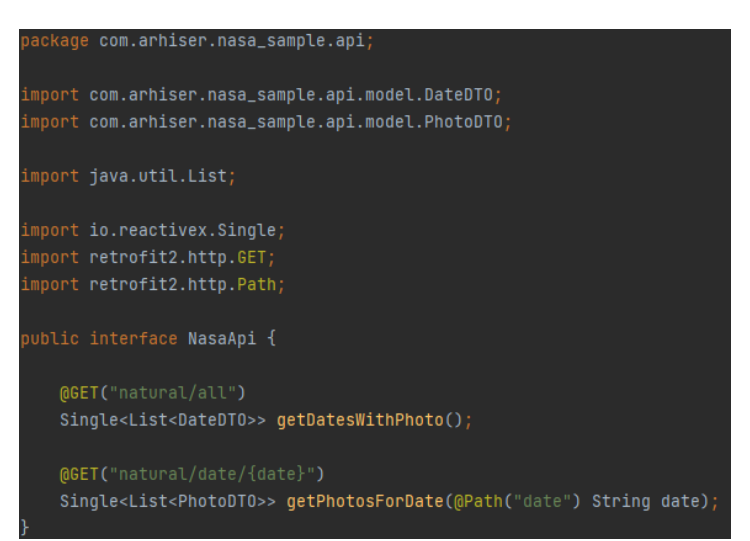

Рис. 4. Интерфейс для создания REST запросов

Инициализация сетевого интерфейса

Для обращения к серверу необходим специальный ключ. По ключу происходит идентификация приложения, после чего сервер даёт доступ к своей базе данных. Данный сервис позволяет делать до 1000 запросов в час.

В качестве клиента для передачи данных используется модуль «okhttp». Инициализация осуществляется с помощью метода «Builder». После чего

добавляются объекты, встраиваемые в цепочку обработки запросов, для возможности добавления, удаления и модификации. В данном случае используются для добавления ко всем запросам серверного ключа.

После инициализации REST клиента можно использовать его при создании «retrofit». Инициализация происходит с помощью метода «Builder», указываются базовый адрес сервера, метод конвертации «json», REST клиент и добавляется адаптер, использующий реактивное расширение при работе с запросами.

У Экземпляра класса «retrofit» вызывается метод «create», в который передаётся интерфейс с методами обращения к серверу(рис. 5,6,7).

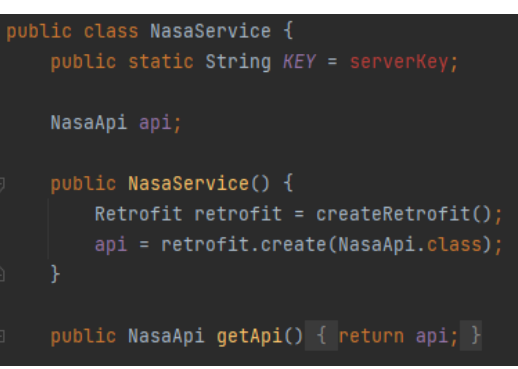

Рис. 5. Указание серверного ключа и обращение к экземпляру «retrofit»

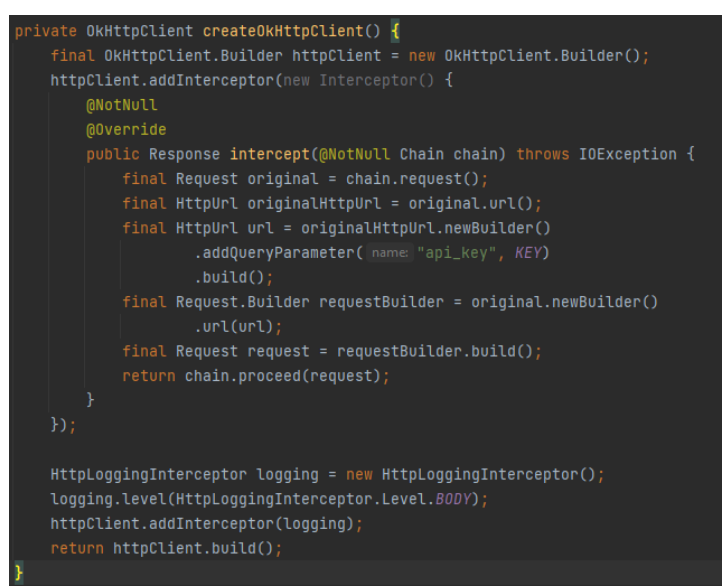

#### Рис. 6. Инициализация REST клиента

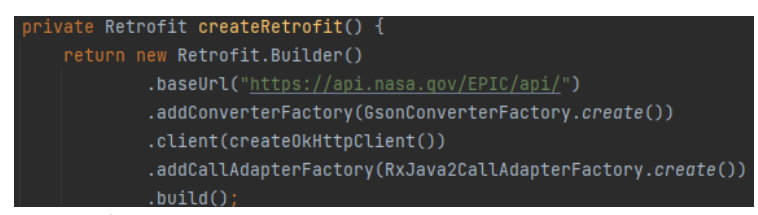

Рис. 7. Преобразование серверных методов в java интерфейс

Запрос к серверу осуществляется с помощью раннее созданного класса «app», который содержит интерфейс для работы с REST сервисом.

Композит «disposable» является контейнером объектов.

Метод «subscribeOn» определяет поток для выполнения запроса по сети. Принимаемый параметр означает, что поток ориентирован на операции ввода вывода.

С помощью функции «observeOn» можно определить, в каком потоке будут обрабатываться данные полученные от сервера, в данном случае используется главный поток.

Функция «subscribe» возвращает интерфейс типа «disposable», он необходим, чтобы прекратить работу запроса, при смене текущего «activity».

В случае успешного запроса, программа получает список объектов типа «DateDTO», который отвечает за хранение дат в строковом типе. Если запрос закончится неудачно, то вернётся исключение (рис.7,8,9,10).

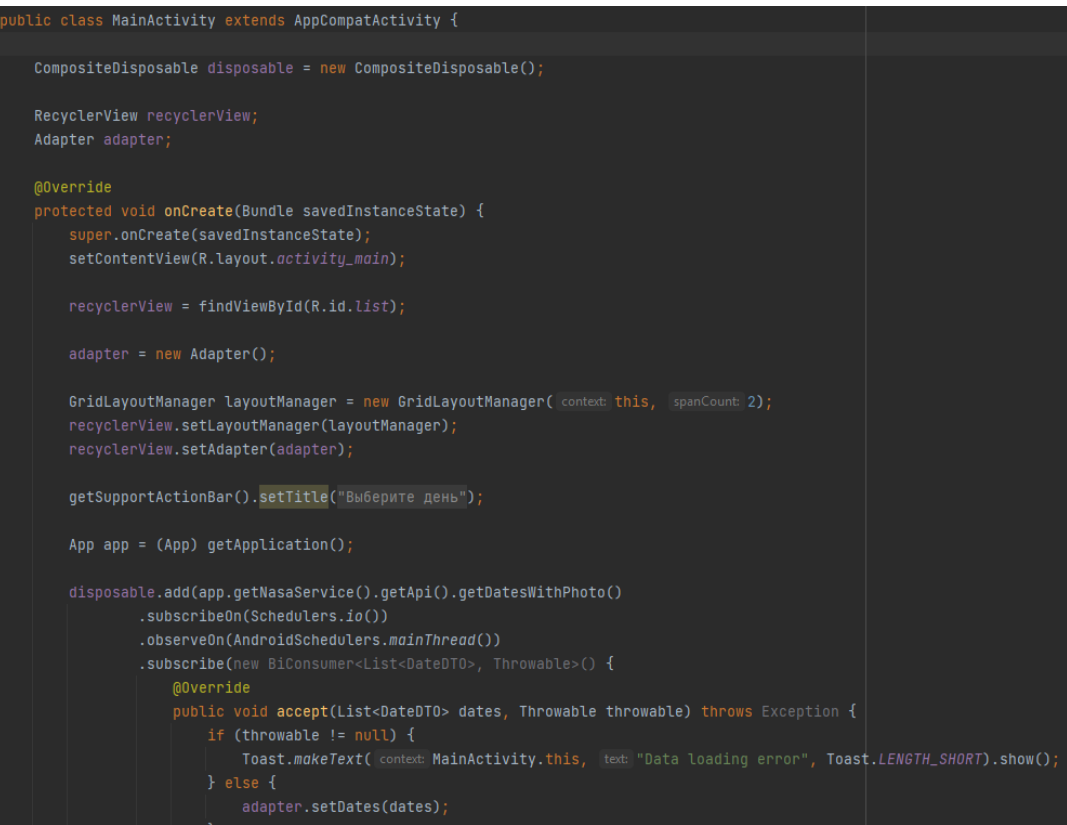

Рис. 7. Программный код «MainActivity»

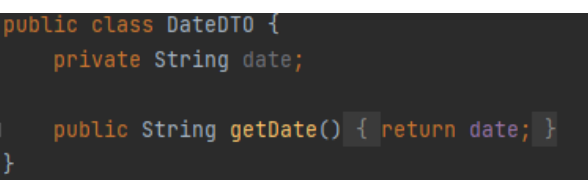

Рис. 8. Структура класса «DateDTO»

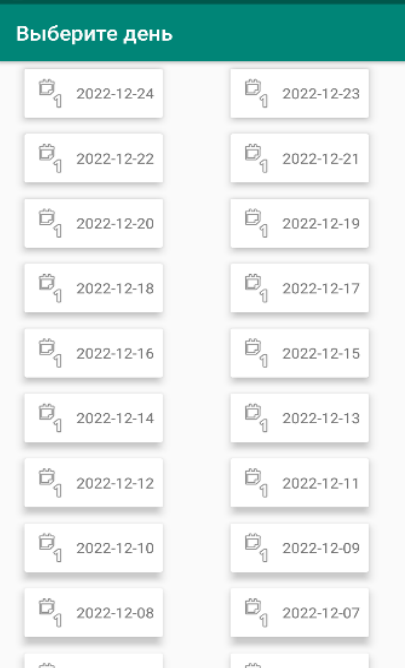

Рис. 9. Внешний вид «MainActivity»

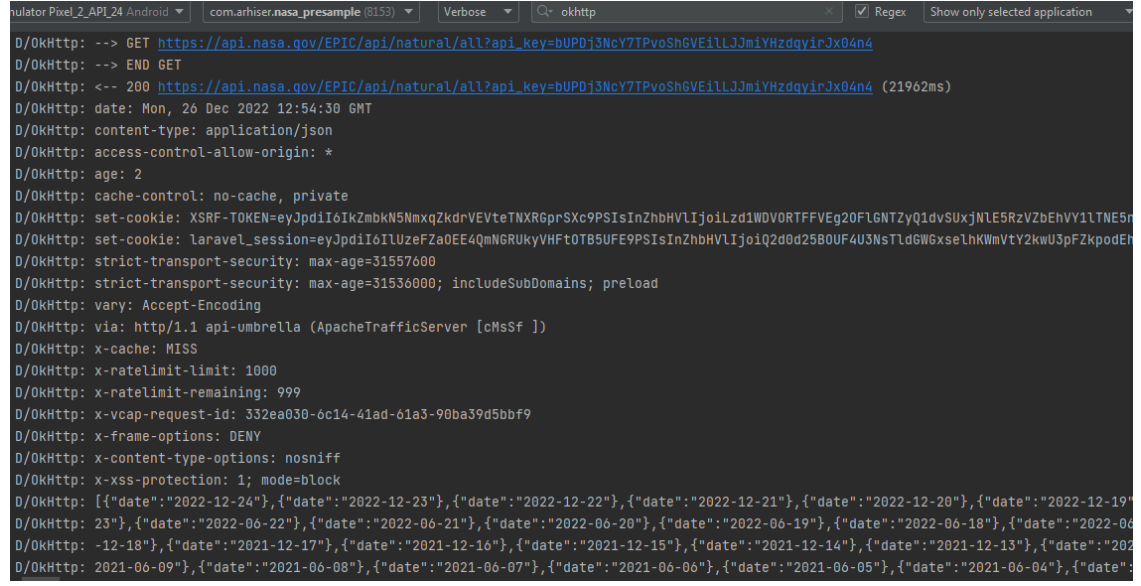

Рис. 10. Передача данных в «MainActivity»

Аналогичным образом происходит запрос по фотографиям за определённую дату. В качестве обработчика выступает класс «PhotoDTO», который получает адрес изображения из «json» ответа сервера (рис.11,12,13).

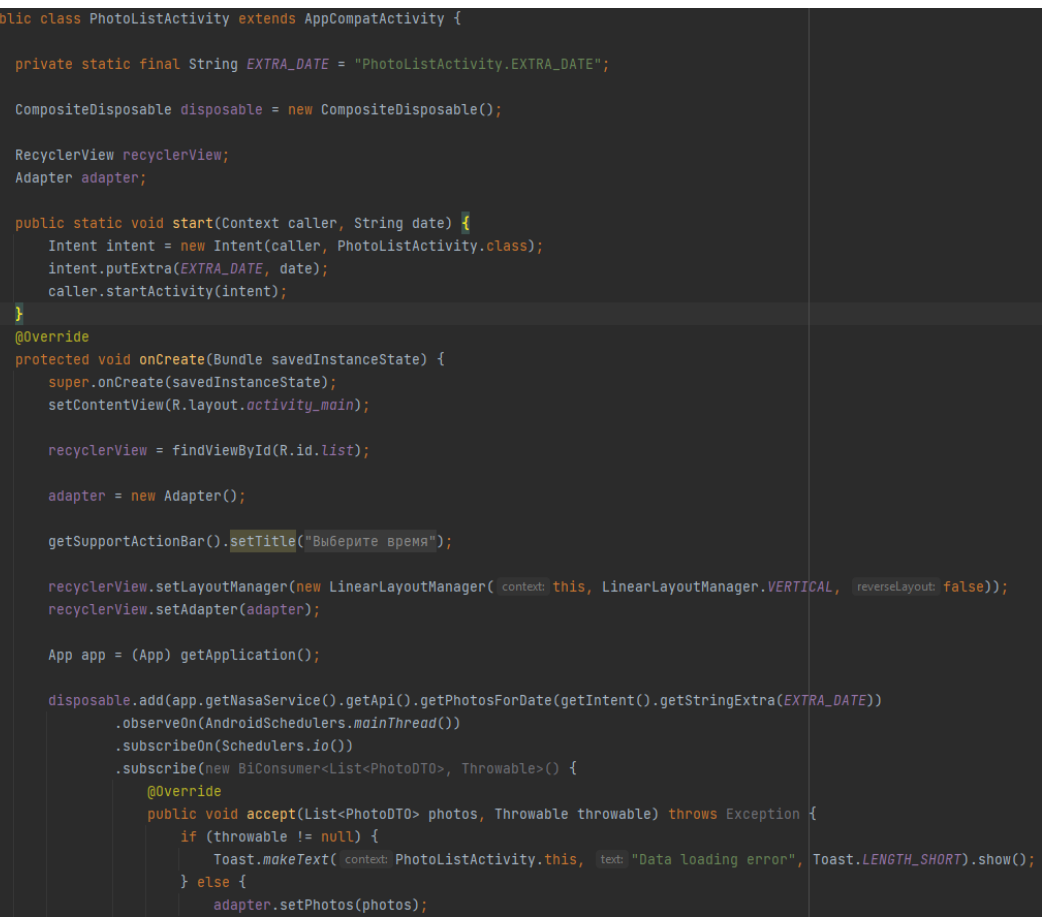

Рис. 11. Программный код «PhotoListActivity»

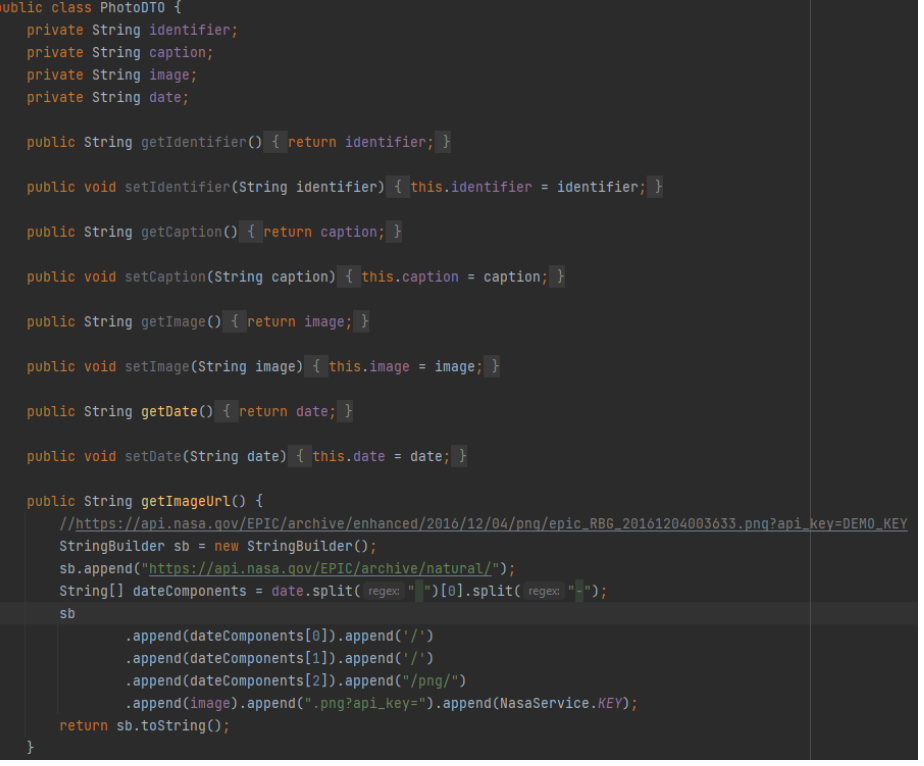

Рис. 12. Структура класса «PhotoDTO»

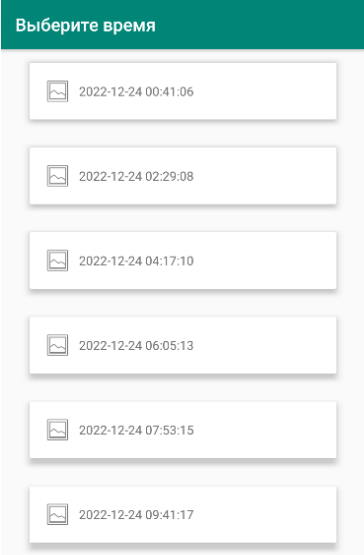

Рис. 13. Внешний вид «PhotoListActivity»

При обращении пользователя к фотографии запрашивается полноэкранный режим. С помощью «ImageLoader» загружается фотография с указанного адреса. Полученное изображение устанавливается внутри подключенной библиотеки «SubsamplingScaleImageView». Данный модуль самостоятельно займётся корректным отображением картинки на экране (рис.14,15).

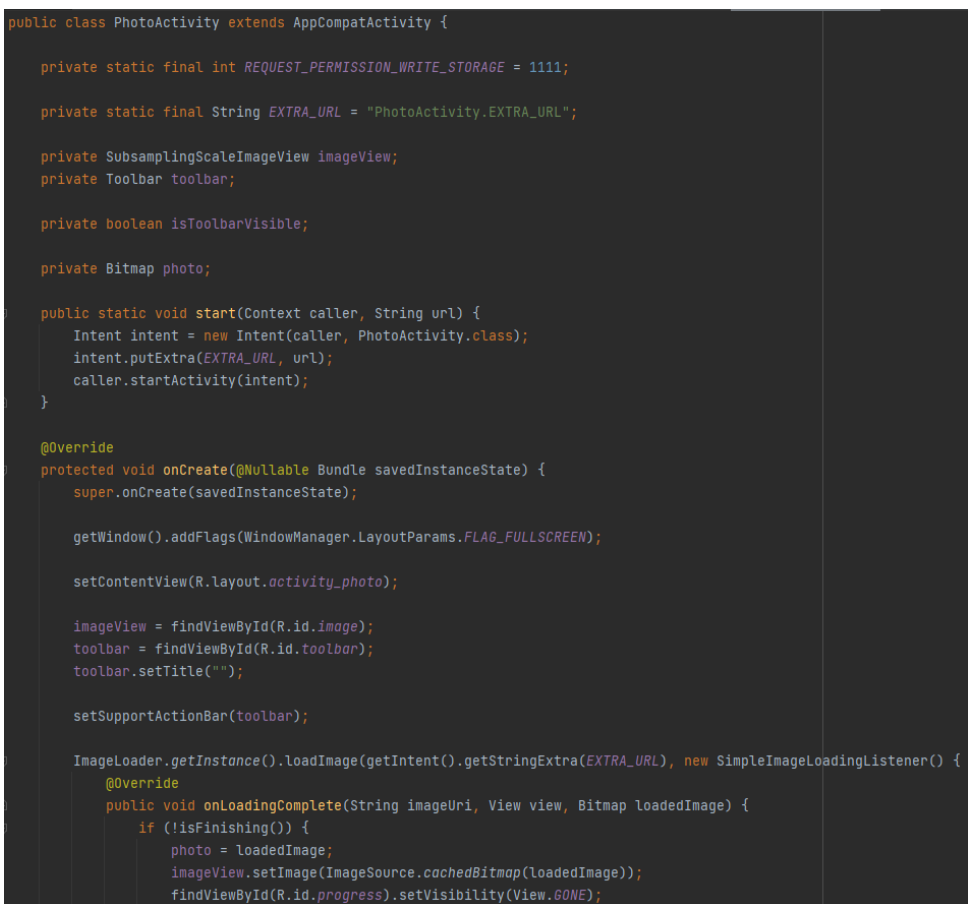

Рис. 14. Загрузка и отображение фотографии

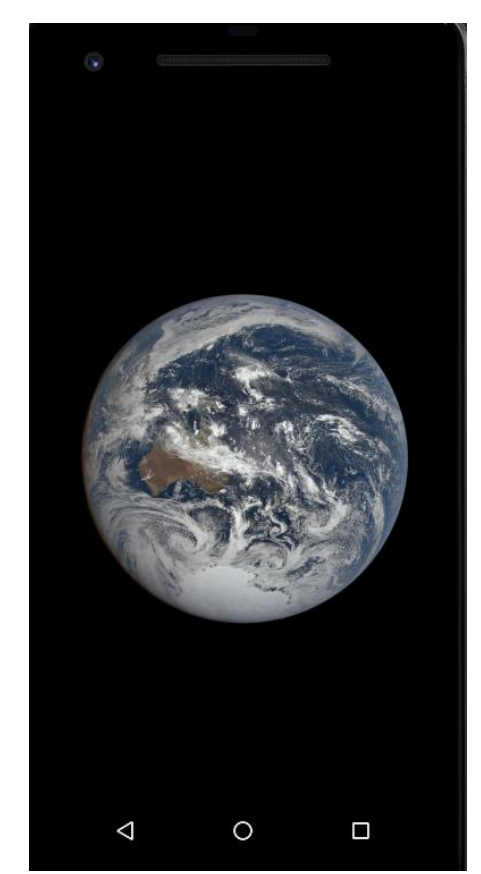

Рис. 15. Загруженная фотография

В результате исследования было разработано мобильное приложение, способное взаимодействовать с REST API сервисом NASA. Описано обращение к удалённому серверу, получение и загрузка данных. Продемонстрированы исходный код и результаты работы приложения.

#### **Библиографический список**

- 1. Гурьев Н.Н., Кочетков А.А., Удалов А.А. Особенности построения синхронных и асинхронных запросов при работе с rest api // Молодежный научно-технический вестник. 2017. № 2. С. 14.
- 2. Безрук П.А. Разработка системы распределенного мониторинга компьютерной сети на основе rest api // Актуальные проблемы авиации и космонавтики. 2017. Т. 2. № 13. С. 94-95.
- 3. Веркошанский Д.В., Мешков А.А., Агаджанян А.Б. Использование архитектурного стиля взаимодействия rest api в мобильном приложении // Интернаука. 2022. № 4-1 (227). С. 15-16.
- 4. Ивакин Д.Ю. Автоматизация процесса предоставления расписания занятий за счёт использования rest api клиент-сервера // В сборнике: Студенческая молодёжь ХХI века: наука, творчество, карьера, цифровизация. Сборник материалов Межвузовской научно-практической конференции. Под общей редакцией Е.А. Руднева, под научной редакцией

Л.Н. Горбуновой. Москва, 2022. С. 235-244.

- 5. Чунихин А.А. Разработка api-клиента и тестирование rest-сервиса // В книге: ЧЕЛОВЕК И ПРИРОДА. сборник материалов студенческой научно-практической конференции. Омск, 2021. С. 179-181.
- 6. Зотова Ю.А., Котилевец И.Д. Разработка архитектуры rest api для взаимодействия с сервисами приложения // В сборнике: Информационные технологии и математическое моделирование систем 2018. труды международной научно-технической конференции. 2018. С. 61-65.
- 7. https://api.nasa.gov